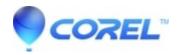

# **CoreIDRAW Web trial? Frequently Asked Questions (FAQ)**

• CorelDRAW Graphics Suite

#### 1. What is the CorelDRAW web trial?

The CorelDRAW web trial is a preview of the CorelDRAW Windows application hosted in a web browser. With the web trial, users can try out CorelDRAW without downloading and installing a product to their Windows or Mac device – the application loads right inside the browser.

The CorelDRAW web trial offers a subset of the main features offered in the full CorelDRAW Graphics Suite. It consists of the CorelDRAW application only (Corel PHOTO-PAINT, Corel Font Manager or any other applications of the suite are not included). The user interface of the CorelDRAW web trial provides a user experience as CorelDRAW desktop application users on Windows come to expect.

#### 2. What web browser can I use?

The CorelDRAW Web trial supports the most recent versions of Chrome, Edge, and Firefox.

- ♦ Google Chrome Version 121 or higher
- ♦ Microsoft Edge Version 121 or higher
- ♦ Firefox Version 121 or higher

  Note: Support for Firefox is limited, and some features (such as clipboard) may not work as expected.

### 3. Can I use the CorelDRAW Web Trial in incognito mode?

No, the CorelDRAW Web Trial does not support incognito mode in your browser.

# 4. What are the system requirements to run the CorelDRAW Web Trial?

The following specifications are required for the Web Trial to run:

- ◆ Windows 11 or Windows 10 or macOS Sonoma (14), macOS Ventura (13) or macOS Monterey (12), 64-bit, with the latest updates
- ♦ Internet connection
- ◆ Supported browser (Microsoft Edge, Firefox, or Google Chrome)
- ♦ Mouse or touchpad (Touch screens and stylus are not supported)
- ♦ Recommended screen resolution: 1920 x 1080 at 100% (96 dpi) or higher
- ♦ 8 GB of RAM

**Please note:** After purchase, you will be required to download and install CorelDRAW Graphics Suite for Windows or Mac to keep using the software. This will require additional specifications as listed in the <u>Tech Specs for CorelDRAW Graphics Suite</u>.

#### 5. Can I use CorelDRAW Web trial on my phone, tablet, or other mobile device?

CorelDRAW web trial does not support mobile devices at this time.

# 6. Can I use CorelDRAW Web trial on a Mac?

Yes, the CorelDRAW Web trial can be used on Mac devices(using Chrome or any other supported browser – see question 2 above). Note that Safari is not supported at this point. However, the user interface of the web trial provides a user experience as CorelDRAW desktop application users on Windows come to expect. If you want to try out CorelDRAW on macOS you may want to download and install <u>CorelDRAW Graphics Suite for Mac as a free 15-day trial.</u>

#### 7. I can't find a feature, was it removed?

The CorelDRAW web trial is a preview of the CorelDRAW Windows application hosted in a web browser. It offers a subset of the main features offered in the full CorelDRAW Graphics Suite. It consists of the CorelDRAW application only (Corel PHOTO-PAINT, Corel Font Manager or any other applications of the suite are not included). Some features, tools, or actions may be missing. To take a full preview of the CorelDRAW Graphics Suite for a test drive, download CorelDRAW Graphics free trial for Windows or

#### 8. Why is CorelDRAW Web trial not loading or has slow performance?

If you experience issues with CorelDRAW Web trial not loading or has slow performance, this may be due to browser extension(s) that you have installed in your browser. Browser extensions could be items like Ad blockers or VPN extensions. We suggest disabling these extensions for CorelDRAW web trial to see if that improves the performance of the trial.

#### 9. Why is CorelDRAW Web trial running out of memory?

The CorelDRAW Web trial uses the WebAssembly technology to run inside a browser and is currently limited to 4GB in memory. Even though your system may have more memory available, the application will run out of memory if it tries to use more than 4GB of memory.

Documents or templates opened, cached and temporary data all consume memory and may eventually lead to the application running out of memory.

Please note that the full CorelDRAW Graphics Suite does not have this limitation; since it is installed as an application on your desktop, it is limited by the amount of RAM your system has available.

### 10. What happened to the CorelDRAW Graphics Suite Trial version?

CorelDRAW Graphics Suite is still available as a free trial for both Mac and Windows. The CorelDRAW Graphics Suite trial offers a complete preview of the full suite of applications and features. You can download your 15-day-trial of CorelDRAW Graphics Suite.

# 11. Can I still try CorelDRAW Graphics Suite for Windows or Mac if I used the CorelDRAW Web trial?

Yes, you can download and install CorelDRAW Graphics Suite as a free trial independently from signing in to the CorelDRAW Web trial.

# 12. Where do my files in the CorelDRAW Web trial save to? What happens to my files after the trial period is over?

While using the CorelDRAW web trial, any files you create and save will be saved to your local **Downloads** folder. Cloud file storage is not available in the CorelDRAW Web trial. When the trial period ends, your previously saved files will still be available on your local system.

#### 13. Can I start a new CorelDRAW Web trial with a different account?

CorelDRAW Web Trials are limited to one 15-day period per user.

You are limited to one trial per device; you cannot begin a new trial on the same device with a different account.

#### 14. I purchased the product; can I continue to use the CorelDRAW Web trial?

No, the CorelDRAW Web trial is a 15-day preview only. After 15 days, you will only have access to the full-featured desktop applications of CorelDRAW Graphics Suite (Windows and Mac) if you purchase.

# 15. What is a Corel Account? How do I access my corel.com account?

To start your trial, you will be asked to sign into your Corel account or create a Corel account if you don't already have one. When creating an account, you can choose to sign in with Facebook or Google if you prefer. Your Corel Account gives you access to an overview of your past purchases and product status of Corel Products you are subscribed to or own. You can sign in to your Corel account by going to <a href="https://www.coreldraw.com">www.coreldraw.com</a>, and then clicking Sign In at the top of the page and following the instructions. Or click here to directly access the sign in page.

Contact Corel Support for further assistance.